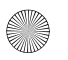

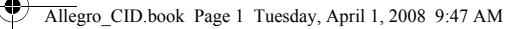

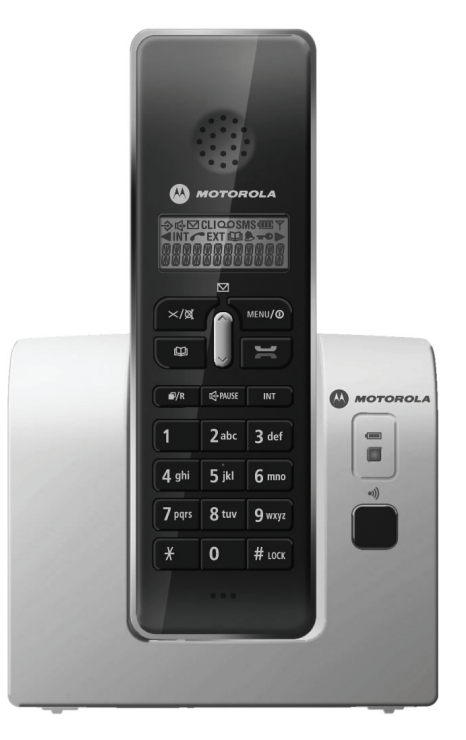

**M** MOTOROLA

# **Motorola D200 serisi**

**Dijital Telsiz Telefon**

Allegro\_CID.book Page 2 Tuesday, April 1, 2008 9:47 AM

# *Hoşgeldiniz...*

### *Dijital Telsiz Telefonunuzun Tanıtımı*

- Telefonu açmadan önce arayanın kim olduğunu görmenizi sağlayan Arayan Numarayı Gösterme özelliği
- Son 40 aramayı gösteren arama kaydı
- 50 İsim ve numaralık telefon rehberi
- En son aranan 10 numarayı tekrar arayabilme

### *Kutuda neler var:*

- El cihazı
- Ana ünite
- 2 x NiMH şarj edilebilir pil (1.2V 550mAh)
- Güç kaynağı
- Telefon kablosu

Çoklu el cihazı paketlerinde, bir veya daha fazla şarj kızağı, ilave el cihazları, ilave güç kaynağı üniteleri ve ilave şarj edilebilir piller bulursunuz.

#### **ÖNEMLİ**

Bu cihaz elektrik kesintileri sırasında acil durum araması yapma özelliğine sahip değildir. Acil durum aramaları için alternatif düzenlemeler yapılmalıdır.

• El cihazı için 10 melodi seçeneği Bu kılavuzda ihtiyacınız olan tüm bilgileri bulacaksınız, bu bilgiler telefonunuzdan en iyi şekilde faydalanmanız için basit şekilde açıklanmıştır.

Allegro\_CID.book Page 1 Tuesday, April 1, 2008 9:47 AM

**[1. Kurulum 3](#page-4-0)** [Yer belirleme 3](#page-4-1) [Telefonunuzu ba](#page-4-2)ğlama 3 [El cihazlarını hazırlama 3](#page-4-3) [Zayıf pil uyarısı 3](#page-4-4) [Tarih ve saati ayarlama 4](#page-5-0) [Telefon kablosunu takma 4](#page-5-1) **[2. El Cihazınız 5](#page-6-0)** [Kontroller ve Fonksiyonlar 5](#page-6-1) **[3. Ana üniteniz 6](#page-7-0) [4. El cihazınızın ekranı 7](#page-8-0) [5. Hızlı Kılavuz 7](#page-8-1) [6. Telefonunuzu kullanma 8](#page-9-0)** [Arama yapma 8](#page-9-1) [Arama sırasında ahize/alıcı sesini ayarlama 8](#page-9-2) [Hazırlık araması \(ön arama\) 8](#page-9-3) [El cihazı kapsama alanı 8](#page-9-4) [Ahizesiz modu 9](#page-10-0) [Arama sayacı 9](#page-10-1) [Gelen arama 9](#page-10-2) [Gelen dahili aramalar 9](#page-10-3) [Tekrar arama 9](#page-10-4) [Sessiz 10](#page-11-0) [El cihazlarını bulma 10](#page-11-1) Tuş [takımı kilidi 10](#page-11-2) **[7. Telefon defterini kullanma 11](#page-12-0)** [Telefon defteri ismi/numarası saklama 11](#page-12-1) Telefon defteri giriş[i görüntüleme ve arama 11](#page-12-2) [Telefon defterindeki isim/numarayı](#page-13-0) düzenleme 12

[Telefon defterindeki isim/numarayı silme 12](#page-13-1) [Telefon defteri durumu 12](#page-13-2)

**1Türkçe**

1

Türkçe

- **[8. El cihazı ve ana ünite ayarları 12](#page-13-3)** [El cihazı kulaklık kısmı 12](#page-13-4) [El Cihazı zil sesi 13](#page-14-0) [El cihazı hoparlörü 13](#page-14-1) [El cihazı zil tipi 13](#page-14-2) [Oto cevap 13](#page-14-3) [Alarm 14](#page-15-0) [El Cihazı Etiketi 14](#page-15-1) [Ana ünite zil sesi 14](#page-15-2) [Ana ünite zil tipi 14](#page-15-3) [Arama engelleme 15](#page-16-0) **[9. Ayarlar menüsü 15](#page-16-1)**
	- [Tonlar 15](#page-16-2) Flaş [15](#page-16-3) [Flash süresini de](#page-16-4)ğiştirme 15 [Arama Modu 16](#page-17-0) [Yeni el cihazı kaydetme 16](#page-17-1) [El cihazı kaydını silme 16](#page-17-2) [Ana ünite PIN kodu 17](#page-18-0) [Ana ünite seçme 17](#page-18-1) [Telefonunuzu sıfırlama 17](#page-18-2)
- **[10. Varsayılan ayarlar 18](#page-19-0)**
- **11. Ş[ebeke Servisleri 18](#page-19-1)** [Arayanın kimli](#page-19-2)ği 18 [Arama kaydı 18](#page-19-3) [Arama kaydını görüntüleme 19](#page-20-0) [Arama kaydından numara arama 19](#page-20-1)

[Arama kaydı numarasını telefon defterine kopy](#page-20-2)alama 19 [Arama kaydındaki giri](#page-20-3)şleri silme 19 [Arama kaydı detaylarını görüntüleme 20](#page-21-0) [Bekleyen Mesaj 20](#page-21-1) **[12. Ekstra el cihazları kullanma 20](#page-21-2)** El cihazını baş[ka bir ana üniteye kaydetme 20](#page-21-3) Diğ[er el cihazını arayın \(dahili arama\) 20](#page-21-4) [Arama aktarma 20](#page-21-5) [Konferans arama 21](#page-22-0) **[13. Basit çözümler 21](#page-22-1)** [El cihazı/Ana ünite 21](#page-22-2) [Arayanın kimli](#page-23-0)ği 22 **[14. Genel bilgi 22](#page-23-1)** [Güvenlik 22](#page-23-2) Değiş[tirilebilir piller 22](#page-23-3) [Temizleme 23](#page-24-0) [Çevre 23](#page-24-1) [Ürün bertaraf etme talimatları 23](#page-24-2) [Garanti Bilgisi 23](#page-24-3) [Teknik Bilgi 24](#page-25-0) [R&TTE 24](#page-25-1) [Uygunluk Beyanı 24](#page-25-2) [Santrala Ba](#page-25-3)ğlama 24 [Duraklama girme 24](#page-25-4) [Flash 24](#page-25-5)

Türkçe **2 Türkçe**

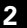

# <span id="page-4-0"></span>*1. Kurulum*

Telefonunuzu kullanıma hazırlamak için aşağıdaki basit adımları takip edin.

### <span id="page-4-1"></span>**Yer belirleme**

Telefonu koyacağınız yer için aşağıdakilere dikkat edin:

- Kabloların yeterli olabilmesi için, elektrik ve telefon hattına uzaklığı 1,8 metreden fazla olmamalıdır.
- İnterferansı önlemek için diğer elektrikli cihazlardan en az 1 metre uzaklıkta olmalıdır.
- Banyo gibi nemli ve ıslak bir yere konulmamalıdır.

# <span id="page-4-2"></span>**Telefonunuzu bağlama**

Ana ünite güç kaynağını ana ünitenin arkasındaki güç kaynağı soketine takın. Diğer ucunu elektrik prizine takın.

#### *UYARI*

Sadece telefonunuz ile birlikte verilen güç kaynağını kullanın. Sadece TEN PAO G060040D25, 6V DC (ortası artı işaretli) 400mA 2.4VA güç kaynağı kullanın.

Başka bir güç kaynağı kullanmak telefonunuza ciddi şekilde zarar verebilir ve garantinizi geçersiz kılar.

El cihazı tamamen şarj olmadan telefon hattını bağlamayın. Bu, piller tamamen şarj olmadan önce telefona cevap verilmesi riskini önler. Piller tamamen şarj olmadan telefona cevap verilmesi, pillerin optimum kapasitelerine ulaşmasını engelleyebilir.

### <span id="page-4-3"></span>**El cihazlarını hazırlama**

El cihazı pillerini takma ve şarj etme

#### **1.** El cihazında:

Pil bölümü kapağını çıkartın.

Yarım dair şeklindeki işarete basın ve kapağı kaydırın.

Sağlanmış olan pilleri kutuplarına dikkat ederek yerleştirin. Klik sesiyle yerine oturana kadar pil kapağını yerine kaydırın.

**2.** Pili şarj etmek için, el cihazını ana üniteye yerleştirin. Ana ünite üzerindeki şarj ışığı yanar. El cihazı tamamen şarj olduğunda pil sembolünün dille tüm çubukları dolu gösterir. Şarj ışığı yanmazsa, el cihazını ana üniteye tekrar yerleştirin, şarj noktalarının temas ettiğinden emin olun.

Her el cihazı kullanımdan önce 16-20 saat sari edilmelidir.

#### *UYARI*

Hiç bir durumda şarj edilmeyen piller kullanılmamalıdır. Sadece sağlanmış olan pilleri kullanın, aksi takdirde garantinizi geçersiz kılar ve telefonunuza zarar verebilirsiniz.

### <span id="page-4-4"></span>**Zayıf pil uyarısı**

Eğer el cihazın pil boş sembolü  $\Box$  görüntülenirse veya arama sırasında zayıf pil uyarısını duyarsanız, el cihazınızı sari etmeniz gerekir.

#### *NOT*

"PIL ZAYIF" tonunu kapalı olarak ayarladıysanız, pil zayıf uyarısı duyulmaz.

El cihazın daima tam şarjlı olmasını sağlamak amacıyla, kullanmadığınız zamanlarda, el cihazını ana üniteye koymanızı tavsiye ederiz.

#### **Pil Performansı**

El cihazı şarj sırasında ısınabilir, bu normaldir.

El cihazı tam şarjlı olduğunda 10 saat konuşma ve 170 saat bekleme süresi sağlayacaktır.

Yeni NiMH piller tam olarak şarj edilmeden tam kapasitelerine ulaşmaz.

Zaman içinde, piller yıprandıkça şarj kapasitesi azalır, bu da el cihazının konuşma ve bekleme sürelerini kısaltır.

Bunun neticesinde pillerin değiştirilmesi gerekir.

### <span id="page-5-0"></span>**Tarih ve saati ayarlama**

Telefon 12 veya 24 saat biçimlerini kullanır. Bekleme modunda:

- **1.** Tween  $\sqrt{ }$  tusuna basın.
- **2.**  $\bigcap \text{veya} \bigcup \text{tusuna basarak "TELAYARL" secin ve \n $\bigcap \text{wsw/o} \big)$ tusuna$ basın.
- **3.**  $\bigcap \text{veya} \bigcup \text{tusuna basarak "TARIH & SAAT" segin ve \xrightarrow{NewV@}$ tuşuna basın.
- **4.**  $\bigcap_{k=1}^{\infty}$  veva the sum a basarak "**TARIH BICIMI**" secin ve  $\bigcap_{k=1}^{\infty}$ tuşuna basın.
- **5.** neya Jusuna basarak "AA-GG" ya da "GG-AA" seçin ve tuşuna basın.
- **6.** "SAAT BICIMI" görüntülenene kadar $\bigcap$ veva  $\bigcup$ tusuna basın, sonra www. tuşuna basın.
- **7.**  $\bigcap \mathbb{C}$  veya tuşuna basarak "24 SAAT" ya da "12 SAAT" seçin ve  $\overline{\mathcal{N}^{\text{MENU}}(0)}$ tusuna basın.
- **8.** "SAATIAYARLA" görüntülenene kadar $\bigcap \{v \in \mathcal{V}\}$ tuşuna basın, sonra tuşuna basın.
- 9. Tuşları kullanarak Saat ve Dakika girin ve \MERUV<sub>®</sub> tuşuna basın.

### <span id="page-5-1"></span>**Telefon kablosunu takma**

Telefon kablosunu ana ünitenin arkasındaki TEL LINE soketine takın. Diğer ucuna telefon hattı kablo adaptörünü bağlayın ve telefon prizine takın.

Sadece sağlanmış olan telefon kablosunu kullanın aksi takdirde telefonunuz doğru çalışmayabilir.

Kurulum artık tamamlanmıştır. Telefonunuz ile arama yapabilir, gelen aramaları cevaplayabilirsiniz.

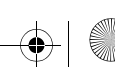

# <span id="page-6-0"></span>*2. El Cihazınız*

#### <span id="page-6-1"></span>**Kontroller ve Fonksiyonlar** El cihazı

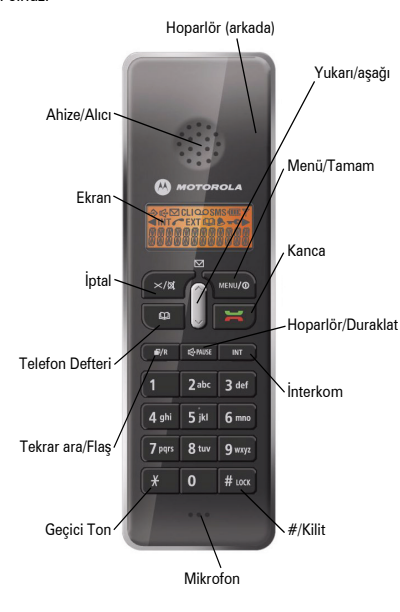

#### İptal

- Yanlış girdiğiniz sayıları veya harfleri silmek için kullanın.
- Önceki menüye geri dönmek için basın.
- Ertelemeyi geçici olarak kapatmak için basılı tutun.
- Görüşmeyi sessize almak için basın.

#### Kanca

- Arama yapmak ve cevaplamak için basın
- Aramayı sona erdirmek için basın.

#### Aşağı

- Arama sırasında kulaklık sesini azaltmak için basın.
- Telefon rehberi, tekrar arama listesi veya arayan numaralar listesinde gezinmek için kullanın.
- Telefon çalarken el cihazının zil sesini azaltmak için basın. Telefon Defteri
- Telefon defteri listesine erişmek için kullanın.

#### Yukarı

- Arama sırasında kulaklık sesini artırmak için basın.
- Telefon rehberi, tekrar arama listesi veya arayan numaralar listesinde gezinmek için kullanın.
- Telefon çalarken el cihazının zil sesini artırmak için basın. Tekrar ara/Flaş
- Tekrar arama listesine ve menü seçeneklerine erişmek için kullanın.
- Flaş fonksiyonu için basılı tutun.

#### Menü/Tamam

- Menülere erişmek için basın.
- Bir ayarı onaylamak için basın.
- El cihazını açmak/kapatmak için basılı tutun.
- Tuş takımı kilidini Açık/Kapalı yapmak için # ile birlikte kullanın.

#### Allegro\_CID.book Page 6 Tuesday, April 1, 2008 9:47 AM

İnterkom

• Dahili aramalar, konferans aramaları yaparken veya aramaları aktarırken kullanın (ana üniteye kayıtlı birden fazla el cihazı varsa).

#### #/Kilit

• Tuş takımı kilidini Açık veya Kapalı yapmak için Menü/ Tamam tuşu ile birlikte kullanın.

Geçici Ton

- Arama modu puls iken, ton moduna geçici olarak değiştirmek için basılı tutun.
- Konferans arama ayarlamak için kullanın. Hoparlör/Duraklat
- Ahizesiz mod için kullanılır.
- Duraklama girmek için basılı tutun.

# <span id="page-7-0"></span>*3. Ana üniteniz*

El cihazını bul

**6 Türkçe**

6

Türkçe

• El cihazını çaldırmak için basın.

#### Ana ünite

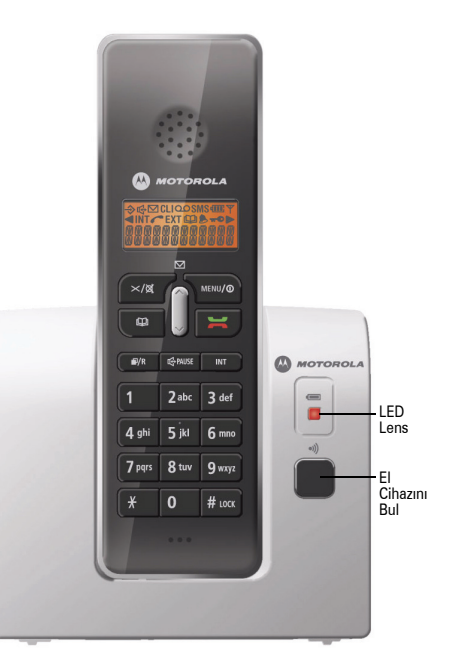

# <span id="page-8-0"></span>*4. El cihazınızın ekranı*

Aşağıdaki şekil el cihazınızın ekranındaki simgelerin yerleşimlerini gösterir.

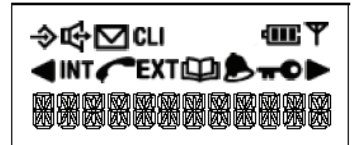

#### Sembol Açıklama

Menü

Sola doğru gösterilecek daha fazla karakter olduğunu gösterir

Sağa doğru gösterilecek daha fazla karakter olduğunu gösterir

Yeni CID & CID dolu olduğunu gösterir (yanıp sönen)

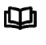

dTT.  $\overline{\mathbf{M}}$ 

**EXT INT** 

**CLI** 

◈

Telefon defteri listesi veya telefon defteri menüsünü görüntülerken gösterilir. Telefon defteri doluyken yanıp söner.

El cihazı açıkken daima gösterilir, pil durumunu gösterir.

Mesaj servisine aboneyseniz ve bekleyen yeni mesajınız varsa gösterilir.

Hatta kullanımdayken sabittir.

- Harici arama sürüyor.
- Dahili arama sürüyor

#### Sembol Açıklama

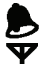

Alarmın ayarlandığını gösterir.

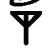

El cihazı açıkken daima gösterilir. Arama sırasında el cihazı kapsama alanı dışına çıkarsa yanıp söner ve uyarı tonu duyulur, daha güçlü çekim için ana üniteye yakınlaşmanız gerekir.

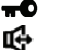

Tuş takımı kilitlendiğinde gösterilir.

Hoparlör ile konuş

**Bekleme Ekranı** Şarj edildiğinde, el cihazınızın ekranı aşağıdaki gibi olacaktır, el cihazını adını, numarasını ve saati gösterir. Bu 'bekleme modu' olarak bilinir.

Örnek:

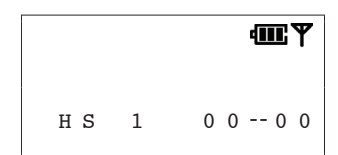

El cihazınızı adınızla kişiselleştirebilirsiniz (bkz. sayfa [14\)](#page-15-1).

# <span id="page-8-1"></span>*5. Hızlı Kılavuz*

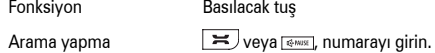

Fonksiyon Basılacak tuş

 $\ddot{\text{On}}$  arama  $\text{Numaray}$ ı girin,  $\blacktriangleright$  veya  $\text{Fermi}$ .

#### Allegro\_CID.book Page 8 Tuesday, April 1, 2008 9:47 AM

Fonksiyon Basılacak tuş

yerleştirin.

**8 Türkçe**

Konuşma sesini ayarlama

Aramayı bitirme  $\square$  veya el cihazını ana üniteye

Telefon defteri numarası

Telefon defterinden

El cihazı zil melodisi  $\sqrt{\frac{1}{2}}$  **TEL. AYARL**." secin,  $\sqrt{\frac{1}{2}}$ 

8

Gelen arama  $\qquad \qquad$  Telefon çalar,  $\qquadequiv$  veya  $\frac{1}{\mathcal{C}}$ Tekrar arama , sonra numarayı görüntülemek için $\bigcap$  veyaor  $\bigcup$ ,  $\vert \equiv \vert$ 

Arama sırasında,  $\bigcap$  veva  $\bigcup$ 

Sessiz  $\triangle$  Arama sırasında.  $\triangle$   $\triangle$   $\triangle$   $\triangle$ Aramaya devam etmek için  $\sqrt{\frac{1}{\pi}}$ tusuna tekrar basın.

> $\sqrt{\frac{M_{\text{EUV}}}{n}}$ , "REHBER" secin,  $\sqrt{\frac{M_{\text{ENU}}}{n}}$ "GIRIS FKI F" secin,  $\sqrt{\frac{MENU}{P}}$  isim girin, www.o numara girin,  $\sqrt{\frac{MENU}{D}}$ , ton secin,  $\sqrt{\frac{MENU}{D}}$ .  $\overline{p}$  sonra  $\bigcap$ veva $\cup$  $\overline{=}$ veya<sup>[compositive</sup>].

"ZIL AYARI" secin, www. "DAHILI ZIL" veya "HARICI ZIL" seçin, . "MFLODI" secin,  $\sqrt{\frac{MENU}{D}}$  ve bir

melodi secin.  $\sqrt{\frac{M(W)}{n}}$ Dahili arama yapma , www.dahili el cihazı numarasını

girin.

# <span id="page-9-0"></span>*6. Telefonunuzu kullanma*

#### <span id="page-9-1"></span>**Arama yapma**

 $\equiv$  tusuna basın.  $\bullet$  sembolü gösterilir. Cevir sesini duyduğunuzda, istediğiniz numarayı arayın. Numara ekranda gösterilir.

Kısa bir gecikmenin ardından arama sayacı aramanın süresini ölçmeye başlayacaktır.

#### <span id="page-9-2"></span>**Arama sırasında ahize/alıcı sesini ayarlama**

Sesi ayarlamak için  $\bigcap$ veya  $\bigcup$ tuşuna basın. 5 seviye vardır.

### <span id="page-9-3"></span>**Hazırlık araması (ön arama)**

**1.** Bekleme modundayken, aranacak numarayı girin. Numara görüntülenir.

En fazla 32 hane girebilirsiniz. Yanlış girdiğiniz haneleri silmek  $\lim \sqrt{\frac{1}{8}}$  tusuna basın.

Hanelerin tümünü silmek için  $\sqrt{\frac{m}{\pi}}$ tuşunu basılı tutun.

**2.** Görüntülenen numarayı aramak için  $\blacktriangleright$ tuşuna basın.

### <span id="page-9-4"></span>**El cihazı kapsama alanı**

El cihazının kapsama alanı açık alanda en fazla 300 metre, kapalı alanlarda en fazla 50 metredir (ideal koşullarda).

El cihazı bekleme modundayken ana üniteden çok uzaktaysa,

"Arıyor" belirir ve  $\blacktriangledown$ sembolü yanıp söner. Arama sırasında bir uyarı tonu duyarsınız ve arama kesilir. Daha güçlü çekim ve aramanın kesilmemesi için ana üniteye yakınlaşın.

### <span id="page-10-0"></span>**Ahizesiz modu**

Arayanla ahizeyi kullanmadan konuşmak için ahizesiz modu kullanabilirsiniz. El cihazı mikrofonuna konuşabilir ve hoparlörden dinleyebilirsiniz. Ahizesiz odadaki diğer kişilerin de konuşmayı dinleyebilmesini sağlar.

Arama sırasında:

- **1. Issus** tusuna basın. Ahizesiz moddayken  $\mathbb{F}$  sembolü görüntülenir.
- **2.** Normal konusma moduna geri dönmek için **tayaya tuşuna** tekrar basın.

### <span id="page-10-1"></span>**Arama sayacı**

Arama yaptığınızda veya cevapladığınızda, hattın bağlanmasından kısa bir süre sonra, arama sayacı aramanın süresini saat, dakika ve saniye olarak ekranda gösterir.

#### **Aramayı bitirme**

 $\equiv$  tuşuna basın.

Veya El cihazını ana üniteye geri yerleştirin.

### <span id="page-10-2"></span>**Gelen arama**

Arama geldiğinde el cihazı ve ana ünite çalar. El cihazı ekranında **EXT** simgesi yanıp söner.

Şebekenizin Arayanın Kimliği servisine aboneyseniz, arayanın numarası görüntülenir (varsa). Numara ve isim telefon defterinde kayıtlıysa ve numara arayan numara ile eşleşirse, Arayanın ismi ekranda gözükür ve özel bir zil sesi çalar (varsa ). Arayanın kimliği ile ilgili daha fazla bilgi için bkz. sayfa [18](#page-19-2) ve [22.](#page-23-0)

**1.** Aramayı cevaplamak için  $\mathbf{F}$  veya  $\frac{1}{2}$  tuşuna basın.

Ya da sadece el cihazını ana üniteden alın (Otomatik aç devrede olmalıdır, bkz. sayfa [13\)](#page-14-3).

Kısa bir gecikmenin ardından arama sayacı aramanın süresini ölçmeye başlayacaktır.

#### **Bekleyen Arama**

Eğer Arama Bekletme abonesiyseniz ve arama sırasında bekleyen arama tonu duyulursa, aramalar arasında geçis yapmak için wazar tuşunu basılı tutun.

### <span id="page-10-3"></span>**Gelen dahili aramalar**

Başka bir el cihazı sizi aradığında,  $\text{INT}$  simgesi ve arayan el cihazının numarası görüntülenir.

### <span id="page-10-4"></span>**Tekrar arama**

El cihazınız aradığınız son 10 numarayı tekrar arama listesine kaydeder. Listedeki herhangi bir numarayı daha sonra tekrar arayabilirsiniz. Her el cihazı kendi tekrar arama listesine sahiptir.

Tekrar arama listesine kaydedilen numaralar en fazla 32 hane uzunluğunda olabilir.

Aradığınnız son 10 numaradan birini arar

- **1.** Bekleme modundayken, aranan son numarayı görüntülemek için wana tuşuna basın.
- **2.** Aranan son 10 numaradan herhangi birini görüntülemek  $\mathsf{icin} \, \widehat{\cap}$  veva $\overline{\cup}$ tusuna basın.
- **3.** Görüntülenen numarayı aramak için  $\equiv$  tuşuna basın.

#### **Tekrar arama numarasını telefon defterine kaydetme**

**1.** Bekleme modundayken, aranan son numarayı görüntülemek için wazar tuşuna basın.

**10Türkçe**

- **2.** İstediğiniz tekrar arama numarasını görüntülemek için veya Utusuna basın.
- **3.** tuşuna basın, sonra "REHBERE EKLE" seçin ve tuşuna basın.
- **4.** "ISIM ?" gösterilir.

Tus takımını kullanarak isim girin ve  $\sqrt{\frac{M_{\text{S}}}{M_{\text{S}}}$ tusuna basın. İsim girmeyle ilgili daha fazla bilgi için, bkz sayfa [11](#page-12-1). En fazla 12 karakter uzunluğunda isim girebilirsiniz.

Yanlış harfleri silmek için  $\sqrt{\frac{m}{\pi}}$ tuşuna basın.

- **5.** Numara tekrar görüntülenir, tuşuna basın.
- **6.** Gerekiyorsa ayrı zil tonu seçin. Zil sesi seçmek için $\bigcap_{k=1}^{\infty}$ veya  $\bigcup$ tuşuna basın.  $\overline{\searrow^{\sf newo}}$ tuşuna basın.

Girişin kaydedildiğini onaylayan bir bip sesi duyarsınız.

#### **Tekrar arama listesinden numara silme**

- **1.** Bekleme modundayken, aranan son numarayı görüntülemek için **e**x tuşuna basın.
- **2.** Aranan son 10 numaradan herhangi birini görüntülemek  $\min$  veva $\cup$ tusuna basın.
- **3.** İstediğiniz numara görüntülendiğinde, waya tuşuna basın.
- **4.**  $\bigcap \mathsf{veya} \bigcup \mathsf{tusuna}$  basarak seçilen numarayı silmek için "SIL" seçin veya listedeki tüm numaraları silmek için "**TÜMÜNÜ SIL**" seçin. tuşuna basın.
- **5.** "ONAYLA?" belirir. www.o tuşuna basın.

#### <span id="page-11-0"></span>**Sessiz**

Arama sırasında el cihazının mikrofonunu sessizleştirebilirsiniz, böylelikle aynı odadaki bir başka kişiyle arayan kişi sizi duymadan konuşabilirsiniz.

**1.** Arama sırasında,  $\sqrt{\frac{m}{\pi}}$  tuşuna basın.

Sessiz açık iken "SESSIZ ÇAGRI" görüntülenir ve arayan kişi sizi duyamaz.

**2.** Aramanıza devam etmek için  $\sqrt{\frac{m}{\pi}}$ tuşuna tekrar basın.

### <span id="page-11-1"></span>**El cihazlarını bulma**

Kayıp el cihazını bulmak veya kullanıcıyı çaldırmak için ana ünite üzerindeki El Cihazını Bul düğmesini kullanabilirsiniz (el cihazı çaldırıldığında cevaplanamaz).

Ana ünitede valtuşuna basın. Ana üniteve kayıtlı el cihazları çalacaktır.

El cihazı çaldırmayı durdurmak için.

El cihazında  $\blacktriangleright$ tusuna veya ana ünitede tekrar  $\blacktriangleright$ tusuna basın. Çaldırmayı durdurmazsanız, 60 saniye sonra otomatik olarak duracaktır.

### <span id="page-11-2"></span>**Tuş takımı kilidi**

Tuş takımı kilidi el cihazını taşırken yanlışlıkla arama yapılmasını önler ve ayrıca küçük çocukların yanlışlıkla arama yapmasını engeller.

Tuş takımı kilidini AÇIK hale getirme

 $\sqrt{\frac{1}{2}}$ tusuna basın  $\frac{1}{2}$ usuna basın  $\frac{1}{2}$ usuna belirir.

Tuş takımı kilidini KAPALI hale getirme.

Tuş takımı kilidini açmak ve bekleme moduna dönmek için

 $\sqrt{v_{\text{new}}/v_{\text{max}}}$  tusuna basın.

# <span id="page-12-0"></span>*7. Telefon defterini kullanma*

Sık kullandığınız 50 isim ve numarayı telefon defterine kaydederek daha kolay arayabilirsiniz.

Telefon defteri menüsünden çıkmak ve bekleme moduna dönmek için herhangi bir anda  $\sqrt{\frac{m}{\pi}}$ tusuna basın.

# <span id="page-12-1"></span>**Telefon defteri ismi/numarası saklama**

Telefon defteri girişleri alfabetik olarak kaydedilir.

- **1. wierv/@** tuşuna basın.
- **2.**  $\bigcap \mathsf{veya} \bigcup \mathsf{tu}$ şuna basarak "**REHBER**" seçin.
- tuşuna basın.
- **3.** "GIRIS EKLE" secin. **WENCO** tuşuna basın.
- **4.** "ISIM ?" belirir. Tuş takımını kullanarak isim girin, sonra tuşuna basın.

Kaydedilen isimler en fazla 12 harf uzunlukta olabilir.

Yanlış harfleri silmek için  $\sqrt{\frac{1}{2}}$ tuşuna basın.

### **İsimleri girme**

Örneğin, "JOHN" ismini girmek için:

J için  $\overline{5}_{ik}^{s}$  tuşuna bir kez basın.

O için 6 mmo] tuşuna üç kez basın.

H için  $\sqrt{4 \sin \theta}$  tuşuna iki kez basın.

N için  $\boxed{6 \text{ mod}}$  tuşuna iki kez basın.

Bosluk girmek için,  $\boxed{1}$ tusuna basın.

**5.** "NUMARA ?" gösterilir. Numarayı girin. tuşuna basın. Kaydedilen numaralar en fazla 20 hane uzunlukta olabilir.

Yanlış girdiğiniz haneleri silmek için xax fuşuna basın. Numarayı onaylamak için  $\sqrt{\frac{M(N/2)}{N}}$ tuşuna basın .

**6.** "MELODI1" gösterilir. Tip seçmek için  $\bigcap \{ \text{veya} \}$ tuşuna basın ve tuşuna basın.

Telefon defteri girişi kaydedilir.

#### **Kayıtlı numaraya duraklama girme**

Bazı uluslararası veya arama kartı numaralarında veya santrale bağlıysanız duraklama girmeniz gerekebilir. Bir numara kaydederken, duraklama girmek istediğiniz noktada, tuşunu basılı tutun. Ekranda P gösterilecektir.

### <span id="page-12-2"></span>**Telefon defteri girişi görüntüleme ve arama**

**1.**  $\sqrt{a}$  tusuna basın, ilk alfabetik giriş görüntülenir.

**2.** Girişler arasında gezinmek ve istediğiniz girişi görüntülemek için $\bigcap$ veya $\bigcup$ tuşuna basın.

Veya

Girişi alfabetik olarak arayın.

#### **Alfabetik olarak aramak için**

İstediğiniz ismin ilk harfini tuş takımı ile girin.

Örn. HELEN için,  $\boxed{4 \frac{\text{ghi}}{\text{ghi}}}$ tuşuna iki kez basın, sonra istediğiniz qirisi görüntülemek için $\bigcap$ veva $\bigcup$ tusuna basın.

**3.** Numarayı çevirmek için  $\mathbf{F}$  tuşuna basın .

Veya

Çıkmak ve bekleme ekranına dönmek için  $\sqrt{\frac{m}{\pi}}$ tuşuna basın.

### <span id="page-13-0"></span>**Telefon defterindeki isim/numarayı düzenleme**

- $1.$   $\sqrt{\frac{M(W)}{T}}$ tuşuna basın.
- **2.**  $\bigcap$  veya  $\bigcup$  tusuna basarak "REHBER" secin.

#### **TMENU/<sup>@</sup>tusuna** basın.

- **3.**  $\bigcap \text{veva} \bigcup \text{tusuna basarak "GIRISI DEGL" secin. } \bigcap \text{weess}$  tusuna basın.
- **4.** İstediğiniz girişin ismini görüntülemek için  $\bigcap$ veya  $\bigcup$ tuşuna basın (veya alfabetik olarak arayın).
- **5.** Telefon defteri menüsüne erişim için tuşuna basın
- **6.** Yanlış harfleri silmek için  $\frac{1}{x}$  tuşuna arka arkaya basın, daha sonra tuş takımını kullanarak doğru harfleri girin ve  $\sqrt{\frac{M_{\text{H}}}{M_{\text{H}}}}$ tusuna basın.
- **7.** Numara görüntülenir. Yanlış rakamları silmek için  $\frac{1}{2}$ tuşuna arka arkaya basın, daha sonra tuş takımını kullanarak doğru rakamları girin ve www.o tuşuna basın.
- **8.** Bir melodi tipi seçin ve tuşuna basın.

#### <span id="page-13-1"></span>**Telefon defterindeki isim/numarayı silme**

- **1.** tuşuna basın.
- **2.**  $\bigcap$  veva $\bigcup$ tusuna basarak "**REHBER**" secin.

#### $\sqrt{\frac{MENU}{C}}$ tusuna basın.

**3.**  $\bigcap \text{veya} \bigcup \text{tuşuna basıp "GIRISISIL" veya "TÜMÜNÜ SIL" seçin.$  $\sqrt{\frac{MBN}{2}}$ tusuna basın.

- **4.** "GIRISI SIL" seçersneiz, istediğiniz girişin ismini görüntülemek  $\min(\hat{\ }$  veva  $\cup$  tusuna basın (veva alfabetik olarak arayın). \<sup>MENU/@</sup>tusuna basın.
- **5.** "ONAYLA ?" gösterilir. tuşuna basın.

### <span id="page-13-2"></span>**Telefon defteri durumu**

Bu telefon defterinde kaç giriş olduğunu görüntülemenizi sağlar.

- **1.** Twistom tuşuna basın.
- **2.**  $\int_{0}^{\infty}$  veya tuşuna basarak "REHBER" seçin.  $\int_{0}^{\infty}$ tuşuna basın.
- **3.**  $\bigcap \text{veya} \bigcup \text{tusuna basarak "REHB.DURUMU" seqin. \n $\bigcup \text{wewo}$$ tuşuna basın Telefon rehberi durumu görüntülenir.

# <span id="page-13-3"></span>*8. El cihazı ve ana ünite ayarları*

### <span id="page-13-4"></span>**El cihazı kulaklık kısmı**

Seçebileceğiniz 5 kulaklık ses yükseklik ayarı vardır.

- **1.** Ana menüve erisim için www.
- **2.**  $\bigcap \text{veva} \cup \text{tusuna basarak "TELAYARL" secin ve  $\sum \text{new/®}$ tuşuna$ basın.
- **3.**  $\bigcap \text{veya} \bigcup \text{tuşuna basarak "SES AYARI" seçim ve  $\sum \text{www/o)}$ tuşuna$ basın.
- **4.**  $\bigcap_{m \in \mathbb{N}} \text{veva} \bigcup \text{tusuna basarak "KUI AKI SFS" secin ve  $\sum_{m \in \mathbb{N}} \bigcup \text{tusuvo}$$ tuşuna basın.
- **5.** İstediğiniz ses yüksekliğiniz seçmek için  $\bigcap$  veya  $\bigcup$  tuşuna basın sonra onaylamak için tuşuna basın.

### <span id="page-14-0"></span>**El Cihazı zil sesi**

Seçebileceğiniz 5 zil sesi vardır. Rahatsız edilmek istemiyorsanız ses Kapalı seçebilirsiniz.

Ana üniteye kayıtlı her el cihazı için farklı zil sesi seçebilirsiniz.

- **1.** Ana menüye erişim için tuşuna basın.
- **2.**  $\bigcap \text{veya} \bigcup \text{tuşuna basarak "TEL AYARL" seçim ve  $\sum \text{mmm/o} \text{tuşuna}$$ basın.
- **3.**  $\bigcap \text{veva} \bigcup \text{tusuna basarak "ZIL AYARI" secin ve \bigcap \text{weess}$ tuşuna basın.
- **4.**  $\bigcap \{v \in V\}$ tuşuna basarak "**DAHILI ZIL**" ya da "**HARICI ZIL**" seçin ve **\**<sup>MENU/©</sup> tusuna basın.
- **5.**  $\bigcap$  veya  $\bigcup$  tusuna basarak "SES" seçin ve  $\bigcap_{\text{www}}$  tuşuna basın. İstediğiniz sesi seçin (ilerledikçe ses örneklerini duyarsınız). **WENU/@** tuşuna basın.

### <span id="page-14-1"></span>**El cihazı hoparlörü**

Seçebileceğiniz 5 hoparlör ses yükseklik ayarı vardır.

- **1.** Ana menüye erişim için tuşuna basın.
- **2.**  $\bigcap \{ \text{veya} \cup \text{tusuna basarak} \text{ "TEL} \text{AYARL" secin ve } \bigcap \{ \text{msw} / \text{w} \}$ tuşuna basın.
- **3.**  $\bigcap \text{veya} \bigcup \text{tusuna basarak "SES AYARI" secin ve \frac{\text{wee}}{\text{wee}}tusuna}$ basın.
- 4.  $\cap$  veva  $\cup$  tuşuna basarak "HOPARL SESI" seçin ve  $\sum_{\text{MEMO}}$ tuşuna basın.

İstediğiniz ses yüksekliğiniz seçmek için $\lceil \hat{\ }\rceil$ veva $\mathop{\cup}\nolimits$ tusuna basın sonra onaylamak için tuşuna basın.

# <span id="page-14-2"></span>**El cihazı zil tipi**

10 el cihazı zil melodisi vardır. Harici aramalar ve dahili aramalar için farklı zil tonları seçebilirsiniz.

- **1.** Ana menüve erişim için www.
- **2.**  $\bigcap \text{veva} \cup \text{tusuna basarak "TELAYARL."}$  secin ve  $\overline{\setminus \text{wewo}}$ tusuna basın.
- **3.**  $\bigcap_{m\in\mathbb{Z}}$ tusuna basarak "ZIL AYARI" secin ve  $\bigcap_{m\in\mathbb{Z}}$ usuna basın.
- **4.**  $\bigcap_{k=1}^{\infty}$ veva  $\bigcup_{k=1}^{\infty}$ tuşuna basarak "DAHILI ZIL" ya da "HARICI ZIL" seçin ve <sub>\</sub> <sup>m∈nu/@</sup>) tusuna basın.
- **5.**  $\bigcap \mathsf{veya} \bigcup \mathsf{tusuna}$  basarak "MELODI" seçin ve  $\overline{\bigvee^{\mathsf{WEMO}}}$ tuşuna basın. İstediğiniz melodiyi seçin (ilerledikçe ses örneklerini duyarsınız), sonra onaylamak için tuşuna basın.

### <span id="page-14-3"></span>**Oto cevap**

Otomatik cevap telefonu ana üniteden alarak cevaplayabilmenizi sağlar.

Otomatik cevabı kapalı olarak ayarlarsanız, el cihazı ana ünitede olsa bile cevaplamak için tuşa basmanız gerekir. Varsayılan ayar Açık şeklindedir.

- **1.** Ana menüve erisim için www. tuşuna basın.
- **2.**  $\bigcap_{n=1}^{\infty}$ tusuna basarak "**TEL. AYARL**." secin ve  $\bigcap_{n=1}^{\infty}$ tusuna basın.
- **3.**  $\bigcap \mathsf{veya} \bigcup \mathsf{tusuna}$  basarak "**OTO CEVAP**" seçin. **www.** tuşuna basın.
- **4.** veya tuşuna basıp "AÇIK" veya "KAPALI" seçin. tusuna basın.

# <span id="page-15-0"></span>**Alarm**

Telefonunuz alarm ayarlamanıza izin verir.

- **1.** Ana menüye erişim için tuşuna basın.
- **2.**  $\bigcap \text{veya} \bigcup \text{tuşuna basarak "TELAYARL" seçin ve  $\bigcap \text{www/o)}$ tuşuna$ basın.
- **3.**  $\bigcap_{m\in\mathbb{N}}\mathsf{veva}\bigcup\mathsf{tusuna}$  basarak "**ALARM**" secin.  $\bigcap_{m\in\mathbb{N}}\mathsf{veva}\bigcup\mathsf{tusuna}$ basın.
- **4.**  $\bigcap \text{veva} \bigcup \text{tusuna basip "ACIK" veya "KAPALI" secin. \bigcap \text{www.0}$ tuşuna basın.
- **5.** Tuş takımını kullanarak alarm için saati girin.
- **6.** tuşuna basın.
- **7.**  $\bigcap \mathbb{V}$ veya  $\bigcup$  tuşuna basıp "ERTELE. AÇ." veya "ERTELE. KAP." seçin. Onaylamak için tuşuna basın.

Alarmın açık olarak ayarlandığını göstermek için belirir. Hatırlatıcı gerçekleştiğinde telefon çalar. Alarmı durdurmak için, el cihazında herhangi bir tuşa basın. Ertelemeyi geçici olarak kapatmak için,  $\sqrt{x}$  tusunu basılı tutun.

### <span id="page-15-1"></span>**El Cihazı Etiketi**

Telefonunuzun ekranında gösterilen ismi değiştirebilirsiniz. Birden fazla el cihazınız varsa, el cihazlarını tanımlamak için isim kullanabilirsiniz.

- **1.** Ana menüye erişim için tuşuna basın.
- 2.  $\cap$  veya tuşuna basarak "**TEL. AYARL**." seçin ve  $\overline{\setminus}^{\text{\tiny MEM/O}}$ tuşuna basın.
- **3.**  $\bigcap_{n=1}^{\infty}$ veva  $\bigcup$ tusuna basarak "**TEL. ETIKETI**" secin.  $\bigcap_{n=1}^{\infty}$ tusuna basın.
- **4.** Tus takımını kullanarak ismi girin. **WENUVO** tuşuna basın.

### <span id="page-15-2"></span>**Ana ünite zil sesi**

Seçebileceğiniz 5 ses seviyesi vardır veya ses Kapalı seçebilirsiniz.

- 1. Ana menüye erişim için **waxu**ye tuşuna basın.
- **2.**  $\bigcap_{x \in \mathbb{R}} \bigcup_{x \in \mathbb{R}} f(x) = \bigcap_{x \in \mathbb{R}} f(x) = \bigcap_{x \in \mathbb{R}} f(x) = \bigcap_{x \in \mathbb{R}} f(x) = \bigcap_{x \in \mathbb{R}} f(x) = \bigcap_{x \in \mathbb{R}} f(x) = \bigcap_{x \in \mathbb{R}} f(x) = \bigcap_{x \in \mathbb{R}} f(x) = \bigcap_{x \in \mathbb{R}} f(x) = \bigcap_{x \in \mathbb{R}} f(x) = \bigcap_{x \in \mathbb{R}} f(x) = \bigcap_{x \in \mathbb{R}} f(x)$ basın.
- **3.**  $\bigcap \text{veva} \bigcup \text{tusuna basarak "ZIL AYARI" secin ve \n $\bigcap \text{weve}$$ basın.
- **4.** "BAZ IS. SESI" görüntülenene kadar $\bigcap \{v \in \mathcal{V}\}$ tuşuna basın,  $sonra \sqrt{MBU/O}$ tuşuna basın.
- **5.** İstediğiniz sesi seçmek için $\bigcap$  veya  $\bigcup$  tuşuna basın (ilerledikçe ses örneklerini duyarsınız), onaylamak için \<sup>,wɛwʊ</sup>/) tusuna basın.

### <span id="page-15-3"></span>**Ana ünite zil tipi**

Seçebileceğiniz 5 ana ünite zil melodisi vardır.

- **1.** Ana menüye erişim için www.
- **2.**  $\bigcap \text{veya} \bigcup \text{tuşuna basarak "BAZIST.AY." seçin ve  $\bigcap \text{wewo}$ ltuşuna$ basın.
- **3.**  $\bigcap$  veva  $\bigcup$  tusuna basarak "ZIL AYARI" secin ve  $\overline{\bigcap}$  maxwood tusuna basın.
- **4.**  $\bigcap_{w \in \mathbb{N}} \text{veva} \bigcup \text{tusuna basarak "BAZIS.MEL."}$  seçin ve  $\bigcap_{w \in \mathbb{N}} \text{veva}$ tuşuna basın.

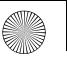

- **5.** İstediğiniz melodiyi seçmek için $\bigcap \mathsf{veya} \bigcup \mathsf{tuşuna}$  basın. Melodiler arasında gezinirken her birinden örnek duyarsınız.
- **6.** İstediğiniz zil melodisi görüntülendiğinde, seçiminizi onaylamak için  $\sqrt{\frac{M_{\text{B}}}{M_{\text{B}}}}$ tuşuna basın.

### <span id="page-16-0"></span>**Arama engelleme**

Açık olduğunda, Arama Engelleme arama yapılmasını önler.

- **1.** Ana menüye erişim için www. tuşuna basın.
- **2.**  $\bigcap \mathsf{veva} \bigcup \mathsf{tusuna}$  basarak "TEL. AYARL." secin.  $\bigcap \mathsf{wsw} / \mathsf{0} \big)$ tusuna basın.
- **3.**  $\bigcap \text{veva} \bigcup \text{tusuna basarak "ENGELLEME" secin. } \bigcap \text{www/o)} \text{tusuna}$ basın.
- **4.** "PIN ?" gösterilir. Tuş takımını kullanarak PIN kodunu girin. \<sup>MENU/@</sup>}tusuna basın.
- **5.**  $\bigcap \text{veya} \bigcup \text{tuşuna basıp "AÇIK" veya "KAPALI" seçin. Onaylamak$  $icin \sqrt{\frac{MENU}{Q}}$ tuşuna basın.

# <span id="page-16-1"></span>*9. Ayarlar menüsü*

### <span id="page-16-2"></span>**Tonlar**

Tuş seslerini, pil zayıf ve kapsama dışı alarmını açık veya kapalı olarak ayarlayabilirsiniz.

Örneğin, tuş sesi AÇIK olarak ayarlandığında, herhangi bir tuşa bastığınızda tuş sesi duyarsınız.

- **1.** Ana menüye erişim için www. tuşuna basın.
- 2.  $\cap$  veya  $\cup$  tuşuna basarak "TEL. AYARL." seçin. **WARKL.**" seçin. basın.
- **3.**  $\bigcap_{m\in\mathbb{Z}}$ tusuna basarak "ZIL SESI AY." secin.  $\bigcap_{m\in\mathbb{Z}}$ lusuna basın.
- **4.** İstediğiniz secenek için  $\bigcap$  veya  $\bigcup$  tuşuna basın. "TUS SESI"

"PIL ZAYIF"

#### "MFN7IL ALAR."

**TMERU/O** tuşuna basın.

**5.**  $\bigcap \mathsf{veva} \cup \mathsf{tusuna}$  basarak "ACIK" ya da "KAPALI" görüntüleyin. Onaylamak için tuşuna basın.

### <span id="page-16-3"></span>**Flaş**

Flash belirli santrallere bağlanıldığında, aramaları başka numaralara aktarmak ya da bazı şebeke servisleri için kullanılır. (flash) düğmesinin nasıl kullanılacağı hakkında tavsiye için şebeke veya santral sağlayıcınızla görüşün.

### <span id="page-16-4"></span>**Flash süresini değiştirme**

Santral gereksinimlerinize göre flash süresini uzun veya kısa seçebilirsiniz.

Hangi ayara ihtiyacınız olduğundan emin değilseniz santral sağlayıcınıza danışın.

- 1. Ana menüye erişim için **tuğuna basın.**
- **2.** "BAZ IST. AY." görüntülenene kadar  $\bigcap \{v \in \mathcal{V}\}$ tuşuna basın,  $sonra \sqrt{MBN/Q}$ tuşuna basın.
- **3.**  $\bigcap_{n=1}^{\infty}$  veya tuşuna basarak "FLAS ZAMANI" seçin ve  $\bigcap_{n=1}^{\infty}$ tuşuna basın.
- **4.**  $\bigcap \text{veya} \bigcup \text{tusuna basarak "KISA" ya da "UZUN" secin ve$ tuşuna basın.

#### <span id="page-17-0"></span>**Arama Modu**

Telefonunuzu ton veya puls arama kullanacak şekilde ayarlayabilirsiniz. Önceden ayarlanmış ayar TON aramadır, bu aramada çevirdiğiniz her numara için bir ton duyarsınız.

Çoğu modern santralde Ton arama kullanılır, bu yüzden bu ayarı değiştirmeniz gerekli değildir. Sadece eğer santraliniz Puls arama kullanıyorsa veya Ton arama ile arama yapamıyorsanız değiştirin.

- **1.** Ana menüye erişim için tuşuna basın.
- **2.** "BAZ IST. AY." görüntülenene kadar  $\bigcap \{v \in \mathcal{V} | v \in \mathcal{V}\}$ tuşuna basın, sonra tuşuna basın.
- **3.**  $\bigcap \text{veva} \bigcup \text{tusuna basarak "ARAMA MODU" seeçin ve  $\bigcap \text{wewo}$$ tuşuna basın.
- **4.**  $\cap$  veya  $\cup$  tuşuna basarak "TONLU" ya da "DARBELI" seçin ve  $\overline{w_{\text{new}}(t)}$ tusuna basın.

### <span id="page-17-1"></span>**Yeni el cihazı kaydetme**

Ana üniteye yeni bir el cihazı kaydettiğinizde, ana ünite PIN kodunu girmeniz istenir.

Ayarlı PIN kodu 0000 şeklindedir. İsterseniz bu kodu değiştirebilirsiniz, bkz. sayfa [17.](#page-18-0)

Her el cihazı bir seferde sadece bir ana üniteye kaydedilebilir. Kayıttan önce yeni el cihazının tam şarjlı olduğundan, ana ünite ve el cihazının önünüzde olduğundan emin olun.

Kaydetmek istediğiniz el cihazında:

- 1. Ana menüye erişim için **www.** tuşuna basın.
- **2.**  $\bigcap$  veya  $\bigcup$  tusuna basarak "KAYIT" secin ve  $\overline{\bigwedge^{M\to W/\oslash}}$  tusuna basın.

**3.** Ana ünite numaranızı secmek için $\bigcap \mathbb{C}$ veva  $\bigcup$ tusuna basın. Ana ünitede:

**4.** Kayıt tonunu duyana kadar vu tuşunu basılı tutun. Şimdi 'abonelik modu' içindesiniz.

Eğer ana ünitede maksimum sayıda el cihazı (5) kayıtlıysa, red tonu duyarsınız ve yeni el cihazını kaydedebilmek için mevcut el cihazlarından birinin kaydını silmeniz gerekir.

El cihazı kaydı silmek için sonraki bölüme bakın.

Kaydetmek istediğiniz el cihazında:

- **5.** TWENU/<sup>®</sup> tuşuna basın.
- **6.** Ana ünite PIN kodunu girin. Önceden ayarlı ana ünite PIN kodu 0000'dır.
- **7.** T<sup>MENU</sup>/<sup> $\circ$ </sup> tusuna basın.

Kayıt tamamlandığında onay tonu duyarsınız.

Bekleme modunda yeni el cihazını numarası görüntülenir.

El cihazına sıradaki boş el cihazı numarası otomatik olarak atanır.

Kayıt başarısız olursa, el cihazı ekranı kayıt adımına girmeden önceki ekrana döner.

### <span id="page-17-2"></span>**El cihazı kaydını silme**

Eğer ana ünitenize birden fazla el cihazı kayıtlıysa, bir el cihazının kaydını silebilirsiniz.

Kayıttan önce, tüm el cihazlarının ve ana ünitenin bekleme modunda olduğundan emin olun.

- 1. Kaydı silinmeyecek bir el cihazında, www. tuşuna basarak ana menüye erişin.
- **2. "BAZ IST. AY."** görüntülenene kadar  $\bigcap$  veya  $\bigcup$  tusuna basın, sonra \\times\tusuna basın.

**16Türkçe** 16

Türkçe

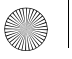

- **3.**  $\bigcap_{k=1}^{\infty}$ tusuna basarak "**TELEFONU SIL**" görüntülevin ve **NENU/O** tuşuna basın.
- **4. "PIN ?**" gösterilir. PIN kodunuzu girin ve www. tuşuna basın.
- **5.** Kaydını silmek istediğiniz el cihazını görüntülemek için

veya tuşuna basın ve www. tuşuna basın. Eğer el cihazı ana üniteden başarı ile silindiyse, bir onay tonu duyarsınız.

### <span id="page-18-0"></span>**Ana ünite PIN kodu**

El cihazlarını kaydederken ana ünite PIN kodunu girmeniz gerekir. Güvenlik sebebiyle PIN kodunu değiştirmek isteyebilirsiniz. 4 hane uzunluğa kadar PIN kodu seçebilirsiniz. Ana üniteyi el cihazından sıfırlarsanız, ana ünite PIN kodu 0000 olur.

Ana ünite PIN kodunuzu daima not edin. PIN kodunuzu not edin ve güvenli bir yerde saklayın. Eğer PIN kodunu değiştirirseniz, ana üniteye kaydedilen el cihazları için yeni kodu kullanmanız gerekir.

- 1. Ana menüye erişim için **MERU/O** tuşuna basın.
- **2.**  $\bigcap \text{veva} \cup \text{tusuna basarak "BAZIST.AY."}$  secin ve  $\bigcap \text{weess}$  tusuna basın.
- **3.**  $\bigcap$ veya tuşuna basarak "PIN DEGISIR" seçin ve  $\overline{\searrow^{m n n}}$ d tuşuna basın.
- **4.** Tuş takımını kullanarak geçerli PIN kodunu girin .
- **5.** "YE. PIN" belirir. Yeni PIN kodunu girin ve www. tuşuna basın.
- **6.** "ONAYLA ?" belirir. Yeni PIN kodunu tekrar girin. tuşuna basın.

### <span id="page-18-1"></span>**Ana ünite seçme**

El cihazını en fazla 4 ana üniteye kaydedebilirsiniz örn. biri iş, biri ev ve bunların arasında geçiş yapabilirsiniz. El cihazınız diğer ana ünitelere kaydedildiğinde, kullanmak istediğiniz ana üniteyi seçebilirsiniz.

- **1.** Ana menüye erişim için www.
- **2.**  $\bigcap_{m=1}^{\infty}$ veya tuşuna basarak "TEL AYARL." seçin. www.oltuşuna basın.
- **3.**  $\bigcap \mathsf{veva} \cup \mathsf{tusuna}$  basarak "BAZ IS. SEC" secin.  $\bigcap \mathsf{veve} \emptyset$  tusuna basın.
- **4.** Ana ünite numarasını seçmek için  $\bigcap \mathbb{V}$ eya  $\bigcup$ tuşuna basın.

\<sup>MENU/</sup>® tusuna basın.

### <span id="page-18-2"></span>**Telefonunuzu sıfırlama**

Telefonunuzu sıfırlarsanız, hem ana ünite hem de el cihazı önceden ayarlı (varsayılan) ayarlarına döner. Ana ünitenize kayıtlı birden fazla el cihazı varsa ve aşağıdaki prosedürü tamamlarsanız, sadece sıfırladığınız el cihazı ve ana ünite varsayılan ayarlarına döner.

Ana ünite için:

- **1.** Ana menüye erişim için tuşuna basın.
- **2.**  $\bigcap \text{veya} \bigcup \text{tusuna basarak "BAZIST.AY."}$  seçin ve  $\bigcap \text{wewo}$ etuşuna basın.
- **3.**  $\int$  veya  $\int$  tusuna basarak "VARSAYIL. BI" secin ve  $\int$  MENU/O tuşuna basın.

**4.** "PIN ?" belirir. PIN kodunuzu girin. tuşuna basın. Ana ünite sıfırlanır ve el cihazı bekleme moduna döner.

El cihazı için:

- **1.** Ana menüye erişim için tuşuna basın.
- **2.**  $\bigcap \text{veva} \cup \text{tusuna basarak "TELAYARL" secin ve  $\bigcap \text{wewo}$ ltusuna$ basın.
- **3.**  $\int_{0}^{\infty}$  veva  $\int_{0}^{1}$  tusuna basarak "VARSAY. TEL." secin ve  $\int_{0}^{\infty}$  wew only tuşuna basın.
- **4.** "PIN ?" belirir. PIN kodunuzu girin. tuşuna basın. El cihazı sıfırlanır ve el cihazı bipler.

# <span id="page-19-0"></span>*10. Varsayılan ayarlar*

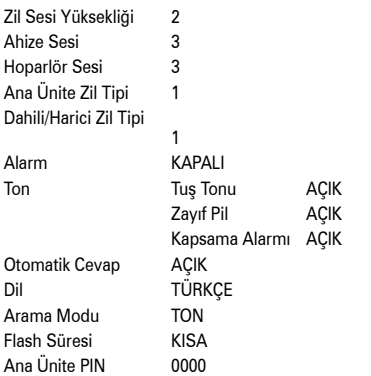

# <span id="page-19-1"></span>*11. Şebeke Servisleri*

Bu bölümde anlatılan arayan kimliği veya diğer servisleri kullanabilmek için, önce şebeke sağlayıcınızla görüşmeli ve ilgili servise abone olmalısınız.

### <span id="page-19-2"></span>**Arayanın kimliği**

Arayanın kimliği ile gelen arama olduğunda arayanın numarası el cihazının ekranında gösterilir, böylelikle telefonu cevaplamadan önce kimin aradığını görebilirsiniz.

Her numaranın sadece ilk 12 hanesi gösterilir. Eğer numara 12

haneden fazlaysa, sembolünü görürsünüz.

Eğer arayanın numarası telefon defterinde kayıtlıysa ve tam numara eşleşmesi bulunursa, numara yerine arayanın adı gösterilir.

Arayanın adının sadece ilk 12 harfi gösterilir.

### <span id="page-19-3"></span>**Arama kaydı**

Arama kaydını görmek için, www. tuşuna basın, "CID REHBERI" seçin ve telefon bekleme modundayken www.

Kaydırmak için $\bigcap$ veya $\bigcup$ tuşunu kullanın.

Arama kaydı gelen son 40 aramanın detaylarını saklar. 20 hane uzunluğunda numara ve 12 karakter uzunluğuna kadar isim saklayabilir. Yeni aramalar olduğunda, mesaj sayısı ekranda görüntülenir.

Arayanın numarası gizlenmişse, "GİZLİ NUMARA" görüntülenir, numara mevcut değilse "MEVCUT DEĞİK" görüntülenir. Bunlardan biri görüntülendiğinde arayanı geri aramanız mümkün değildir. Arama kaydı dolduğunda, yeni arama en eski aramanın yerini alır.

**18Türkçe** 18

# <span id="page-20-0"></span>**Arama kaydını görüntüleme**

- **1.** Ana menüye erişim için tuşuna basın.
- **2.** [^] veya ∪tuşuna basarak "CID REHBERI" seçin ve \\muwo tuşuna basın. En son aramanın kaydı gösterilir (ve eğer giriş yoksa "BOŞ" gösterilir).
- **3.** Arama kaydında gezinmek için $\bigcap \mathsf{veva} \cup \mathsf{t}$ usuna basın.
- **4.** Diğer arama kaydı girişlerinde gezinmeye devam etmek için  $\bigcap$ veya $\bigcup$ tuşuna basın.

#### Veya

Cıkmak ve bekleme ekranına dönmek için  $\sqrt{\frac{1}{x}}$ tuşuna basın.

### <span id="page-20-1"></span>**Arama kaydından numara arama**

- **1.** Ana menüye erişim için tuşuna basın.
- **2.**  $\bigcap \text{veva} \cup \text{tusuna basarak "CID REHBERI" secin ve$ tuşuna basın. En son arama kaydı görüntülenir.
- **3.** Gezinmek ve istediğiniz girişi görüntülemek için $\lceil \hat{ } \rceil$ veva $\downarrow$ tuşuna basın.
- 4. Görüntülenen girişi aramak için  $\equiv$  tuşuna basın.

#### <span id="page-20-2"></span>**Arama kaydı numarasını telefon defterine kopyalama**

- **1.** Ana menüye erişim için tuşuna basın.
- 2.  $\bigcap \limits_{}^{\frown}$ veya  $\bigcup \limits_{}^{}$ tuşuna basarak "CID REHBERI" seçin ve  $\overline{\searrow^{}$ <sup>MENU/@</sup> tuşuna basın. En son arama kaydı görüntülenir.
- **3.** İstediğiniz numaraya gitmek için $\bigcap \mathbb{V}$ veya $\bigcup$ tuşuna basın. **MENU/<sup>@</sup>** tuşuna basın.
- **4.**  $\bigcap_{m\in\mathbb{N}}$ tusuna basarak "REHBERE EKLE" seçin.  $\bigcap_{m\in\mathbb{N}}$ tusuna basın.
- **5.** Tuş takımını kullanarak isim girin ve onaylamak için tuşuna basın.

Eğer telefon defterinde kayıtlı bir isim girerseniz, başka bir isim girmeniz istenecektir.

**6.** Numara görüntülenir. Onaylamak ve girişi telefon rehberine kaydetmek için, www.oltuşuna basın

Gerekliyse, numarayı düzenleyebilirsiniz, yanlış haneleri silmek  $\lim_{x \to \infty} \int$  tusunu kullanabilir ve tus takımı ile yeni numarayı girebilirsiniz.

**7.** Ayırt edici zil sesi seçmek için $\bigcap \mathsf{veya} \bigcup \mathsf{tusuna}\$  basın. tuşuna basın.

Giriş artık telefon defterine kaydedilmiştir.

### <span id="page-20-3"></span>**Arama kaydındaki girişleri silme**

- 1. Ana menüye erişim için **waxay** tuşuna basın.
- **2.**  $\bigcap_{m=n}^{\infty}$  veya tuşuna basarak "CID REHBERI" seçin ve  $\frac{m}{\sqrt{mn}}$ tuşuna basın. En son arama kaydı görüntülenir.
- **3.** İstediğiniz girişe gitmek için  $\bigcap$ veya  $\bigcup$ tuşuna basın. Eğer tüm arama kayıtlarını silmek istiyorsanız bu adımı atlayın.
- **4.** wew/@ tusuna basın.
- **5.**  $\bigcap_{k=1}^{\infty}$  veya tuşuna basarak, "SIL ?" veya "TÜMÜNÜ SIL ?" seçin.
- **SALLASH** Tuşuna basın.
- **7.** "ONAYLA?" gösterilir. www.oltuşuna basın.

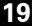

### <span id="page-21-0"></span>**Arama kaydı detaylarını görüntüleme**

- **1.** Ana menüye erişim için tuşuna basın.
- **2.** │ ∣veya | tuşuna basarak "**CID REHBERI**" seçin ve<br>tuşuna basın. En son arama kaydı girişi.
- **3.** Arama kaydında gezinmek için $\bigcap$  veya  $\bigcup$  tuşuna basın. \<sup>MBNU/@</sup>tusuna basın.
- **4.**  $\bigcap \mathsf{veya} \bigcup \mathsf{tuguna}$  basarak "BILGILER" seçin.

#### **MENU/©** tusuna basın.

Aramanın tarihi ve saati görüntülenir.

#### <span id="page-21-1"></span>**Bekleyen Mesaj**

Şebeke sağlayıcınızdan bekleyen mesaj servisine abone olduysanız, posta kutunuzda bekleyen mesaj olduğunda el

 $\mathsf{c}$ ihazınızdaki $\blacktriangleright$ sembolü görüntülenir.

Bekleyen mesajları dinlemek için, şebeke sağlayıcınızın talimatlarına uygun şekilde sesli posta kutunuzu aramanız gereklidir.

Mesajları dinlediğinizde,  $\blacksquare$  sembolü artık görüntülenmez.

# <span id="page-21-2"></span>*12. Ekstra el cihazları kullanma*

Eğer çoklu paket satın aldıysanız, tüm el cihazlarınız ana üniteye kayıtlı olarak gelir.

Telefonunuz GAP uyumludur, yani diğer GAP uyumlu DECT (dijital olarak geliştirilmiş telsiz telefon)

el cihazlarını ana ünitenize ve el cihazını diğer GAP uyumlu ana ünitelere kaydedebilirsiniz.

Ana üniteniz ile en fazla 5 el cihazı kullanabilirsiniz. El cihazınız bir seferde sadece bir ana ünite ile kullanılabilir.

El cihazını ana ünitenize kaydetmek için bkz. sayfa [16.](#page-17-1) El cihazınızın kaydını ana üniteden silmek için bkz. sayfa [16.](#page-17-2) Ana üniteye kayıtlı 5 el cihazınız varsa, yeni bir el cihazı kaydetmek istediğinizde önce var olanlardan bir tanesinin kaydını silmeniz gereklidir, bkz 'El cihazı kaydı silme', sayfa [16](#page-17-2). Birden fazla el cihazı olduğunda dahili arama yapabilir, arama aktarabilir ve konferans arama gerçekleştirebilirsiniz.

#### <span id="page-21-3"></span>**El cihazını başka bir ana üniteye kaydetme**

Diğer üreticinin kullanıcı kılavuzunda gösterilen kayıt işlemini uygulayın.

#### <span id="page-21-4"></span>**Diğer el cihazını arayın (dahili arama)**

- 1. witusuna basın. sembolü ve **INT** gösterilir ve dahili arama tonunu duyarsınız.
- **2.** Tuş takımını kullanarak aramak istediğiniz el cihazının numarasını girin.

#### **Dahili arama sırasında harici arama cevaplama**

Dahili arama sırasında, dışarıdan arayan biri size ulaşmaya çalışırsa, bir dizi kısa bip sesi sizi uyarır.

Arayanın Kimliği aboneliğiniz varsa, arayanın bilgileri de görüntülenecektir.

- **1.** Dahili aramayı bitirmek için,  $\blacktriangleright$ tusuna basın
- **2.** Harici aramayı cevaplamak için  $\equiv$  tuşuna basın.

#### <span id="page-21-5"></span>**Arama aktarma**

Harici aramayı el cihazınızdan başka bir el cihazına aktarabilirsiniz.

Dışardan gelen bir arama sırasında:

**1.**  $\sqrt{m}$  tusuna basın. Harici arama 'beklemeve' alınır.

- **2.** Tuş takımını kullanarak konferans arama oluşturmak istediğiniz el cihazının numarasını girin.
- **3.** Aradığınız el cihazı cevapladığında, aramayı aktarmak için

 $\equiv$  tusuna basın veya el cihazını ana üniteye yerleştirin. Aradığınız el cihazı cevaplamazsa, harici aramaya geri dönmek  $\lim \sqrt{\frac{x}{\alpha}}$  tusuna basın.

### <span id="page-22-0"></span>**Konferans arama**

El cihazınız, dışarıdan arayan ve başka bir el cihazı arasında 3'lü konuşma (konferans araması) gerçekleştirebilirsiniz.

Dışardan gelen bir arama sırasında:

- **1.** w tuşuna basın. Harici arama 'beklemeye' alınır.
- **2.** Tuş takımını kullanarak konferans arama oluşturmak istediğiniz el cihazının numarasını girin. Aranan el cihazı çalar.
- **3.** Aranan el cihazı cevapladığında, konferans aramasını başlatmak için arayan el cihazında  $\overline{f}$ tuşuna basın.
- **4.** Konferanstan ayrılmak için herhangi bir el cihazında herhangi bir anda  $\leftarrow$  tusuna basabilirsiniz.

# <span id="page-22-1"></span>*13. Basit çözümler*

En sık karşılaşılan sorunlar genellikle en basit çözümlere sahiptir. Ürününüzü kullanırken sorun yaşamayacağınızı umuyoruz, ancak yaşadığınız takdirde, bu bölüm sorunlarınızı en hızlı şekilde ve minimum çaba ile çözmenize yardımcı olacaktır.

Öncelikle şunları kontrol edin:

- telefon kablosunun düzgün şekilde takılı olduğunu.
- elektrik kablosunun düzgün şekilde takılı olduğunu.
- pillerin şarjlı olduğunu ve değiştirilmelerinin gerekmediğini.

Eğer ana ünitenize birden fazla el cihazı kayıtlıysa, bunlarda da bağlantıları kontrol etmeyi unutmayın.

Eğer hala sorun yaşıyorsanız, aşağıda bir çözüm bulabilirsiniz.

### <span id="page-22-2"></span>**El cihazı/Ana ünite**

#### **Çevir sesi yok**

- El cihazı ana üniteye kayıtlı mı? bkz. sayfa [16](#page-17-1).
- sembolü yanıp sönüyor mu ve arama sırasında bip sesi duyabiliyor musunuz? - duyabiliyorsanız, kapsama alanı dışında olduğunuzdan ana üniteye yaklaşın.

#### **Arama yapılamıyor**

 $\cdot$   $\bullet$  sembolü görünüyor mu? - evet ise, tus takımı kilitlidir, bkz. sayfa [10.](#page-11-2)

#### **El cihazı çalmıyor.**

- Zil sesi kapalı olabilir, bkz. sayfa [13](#page-14-0) .
- $\mathbf \Psi$  sembolü vanıp sönüyor mu? duyabiliyorsanız, kapsama alanı dışında olduğunuzdan ana üniteye yaklaşın.

#### **El cihazı düzgün şarj olmuyor**

- Şarj ışığının yandığından ve el cihazının ana üniteye düzgün şekilde yerleştiğinden emin olun. Kuru bir bezle şarj kontaklarını temizleyin.
- Telefonunuz ile birlikte verilmiş olan adaptörü mü kullanıyorsunuz?

#### **El cihazı ana ünite ile bağlantı kurmuyor**

- $\mathbf Y$  sembolü yanıp sönüyor mu? duyabiliyorsanız, kapsama alanı dışında olduğunuzdan ana üniteye yaklaşın.
- El cihazı ana üniteye kayıtlı mı? bkz. sayfa [16](#page-17-1).
- Radyo, TV, bilgisayar veya işitme cihazında parazit sesi oluyor mu? Eğer çok yakın yerleştirilirse, bazen telefonunuz diğer elektrikli ekipmanla interferans

yaratabilir. Bunu önlemek için en az bir metre mesafe bırakmanızı tavsiye ederiz.

#### **Arama yapamıyor**

• Ama Engelleme ayarlı mı? - bkz. sayfa [15](#page-16-0).

### <span id="page-23-0"></span>**Arayanın kimliği**

Arayanın detayları doğru gösterilmedi

- Arayanın kimliği aboneliğiniz var mı? Değilse, servis sağlayıcınızla görüşün.
- Arayan kimliğini gizlemiş olabilir.
- Arayanın kimliğini almada gecikme olabileceği için telefonun bir kaç kez çalmasını bekleyin.

#### **Telefon defterinde kayıtlı olmasına rağmen arayanın adı görüntülenmedi**

• Telefon numarasını telefon defterine tam STD (arama) kodu ile mi kaydettiniz? İsim sadece tam numara eşleşmesi olduğunda görüntülenir.

#### <span id="page-23-1"></span>*14. Genel bilgi ÖNEMLİ*

*Bu cihaz elektrik kesintileri sırasında acil durum araması yapma özelliğine sahip değildir. Acil durum aramaları için alternatif düzenlemeler yapılmalıdır.*

*Bu ürün Avrupa Birliği'ndeki analog kamusal santraller ve özel santrallerde kullanılmak üzere üretilmiştir.*

### <span id="page-23-2"></span>**Güvenlik**

- Sadece bu model için uygun güç kaynağı kullanın. Uygun olmayan güç kaynaklarının kullanılması garantinizi geçersiz kılar ve telefonunuza zarar verebilir.
- Sadece cihazla birlikte verilen onaylı şarj edilebilir pilleri kullanın.
- El cihazını veya ana üniteyi açmayın (el cihazının pillerinin değiştirilmesi dışında). Yüksek voltaja veya başka risklere maruz kalmanıza sebep olabilir.
- El cihazı ve ana ünite arasındaki radyo sinyalleri işitme cihazlarında interferansa sebep olabilir.
- Bu cihazın acil/yoğun bakım ekipmanları yakınında kullanılmasından önce kalifiye bir uzmandan tavsiye alınması tavsiye edilir.
- Eğer kalp pili kullanıyorsanız bu ürünü kullanmadan önce tıbbi uzmana danışmanız tavsiye edilir.
- Ürününüz diğer elektrikli cihazlarla örn. TV ve radyo setleri, saatler/alarmlar ve bilgisayarlar ile interferans varatabilir. İnterferans riskini en aza indirmek için ürününüzü bu gibi cihazlardan en az bir metre uzağa yerleştirmeniz önerilir.
- Pilleri asla ateşe atmayın. Patlama ve/veya toksik kimyasalların serbest kalması riski vardır.

### <span id="page-23-3"></span>**Değiştirilebilir piller**

Eğer bir ekipman değiştirilebilir pil ile sağlanmışsa ve eğer yanlış tipte pil ile değiştirmek patlamaya sebep olabilirse (örn. lityum piller). Aşağıdakiler geçerlidir:

- eğer pil OPERATÖR ERİŞİM ALANINDA kullanılıyorsa, pile yakın bir yerde işaret olmalı veya hem kullanma hem de servis talimatlarında bir ifade bulunmalıdır;
- eğer pil başka bir yerde kullanılıyorsa, pile yakın bir yerde işaret olmalı veya servis talimatlarında bir ifade bulunmalıdır.

**22Türkçe** 22

Bu işaret veya ifade aşağıdakini veya benzer bir metni içermelidir:

#### **DİKKAT**

#### **EĞER YANLIŞ TİPTE PİL KULLANILIRSA PATLAMA RİSKİ VARDIR.**

#### **KULLANILMIŞ PİLLER TALİMATLARA UYGUN ŞEKİLDE ATILMALIDIR.**

*Uyumluluk denetim ile kontrol edilmiştir.*

### <span id="page-24-0"></span>**Temizleme**

• El cihazını ve ana üniteyi (veya şarj cihazını) menli (ıslak değil) bezle veya anti statik temizleyici ile temizleyin. Asla ev tipi cila kullanmayın, bu ürüne zarar verir. Asla kuru bez kullanmayın ve statik şoka sebep olabilir.

### <span id="page-24-1"></span>**Çevre**

- Doğrudan güneş ışığına maruz bırakmayın.
- Piller şarj edilirken veya uzun süreli kullanımlarda el cihazı ısınabilir. Bu normaldir. Ancak, zarar görmesini önlemek amacıyla ürünü antika/cilalı ahşap üzerine koymamanızı öneririz.
- Ürünü lifli yüzeye sahip halı veya benzer yerlere koymayın, havanın serbest dolaşmadığı yerlerde bırakmayın.
- Ürünün herhangi bir kısmını suya batırmayın veya ıslak nemli ortamlarda kullanmayın, örneğin banyoda.
- Ürününüzü ateş, patlayıcı veya tehlikeli şartlara maruz bırakmayın.
- Telefonun elektrik fırtınasından zarar görmesi küçük bir ihtimaldir. Elektrik fırtınası sırasında elektrik ve telefon kablosunu çıkartmanızı öneririz.

# <span id="page-24-2"></span>**Ürün bertaraf etme talimatları**

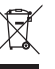

Burada ve ürün üzerinde gösterilen sembolün anlamı, ürünün Elektrikli veya Elektronik Ekipman olarak sınıflandırıldığı, ev atıkları veya diğer ticari atıklarla birlikte atılmaması gerektiğini gösterir.

WEEE Yönetmeliği (Waste Electrical and Electronic Equipment Yönetmeliği (2002/96/EC) ürünlerin geri dönüşümünde insan sağlığını koruyacak ve çevreye en yüksek derecede koruma sağlayacak işleme, düzeltme ve geri kazanma teknolojilerinin kullanılmasını sağlamak için yürürlüğe konmuştur.

#### **Ev kullanıcıları için bertaraf etme talimatları**

Daha fazla kullanmayacağınız durumda, lütfen pilleri çıkartın, pilleri ve ürünü yerel atık proseslerinize uygun şekilde bertaraf edin. Daha fazla bilgi için lütfen yerel yetkililer veya ürünü satın aldığınız yer ile görüşün.

#### **Ticari kullanıcılar için bertaraf etme talimatları**

Ticari kullanıcılar tedarikçileri ile görüşmeli ve satın alma sözleşmelerinin şartlarını ve koşullarını kontrol etmelidir, ayrıca bu ürünün diğer ticari atıklarla karışmadığından emin olmalıdırlar.

### <span id="page-24-3"></span>**Garanti Bilgisi**

Motorola ürününüzü satın aldığınız yetkili Motorola bayisi veya satıcısı garanti belgesi verecek ve/veya garanti hizmeti sağlayacaktır.

Garanti hizmetinden yararlanmak için lütfen telefonunuzu bayi veya satıcıya götürün. Telefonu Motorola'ya göndermeyin.. Garanti hizmeti alabilmek için, satın alma tarihini de gösteren satın alma belgenizi veya buna denk bir satın alma kanıtını ibraz etmeniz gereklidir. Telefonun seri numarası da okunabilir olmalıdır. Ürün üzerindeki tip veya seri numarası

Türkçe **24Türkçe** değiştirilmişse, silinmişse, sökülmüşse veya okunamaz haldeyse garanti geçersizdir.

#### **Garanti Kapsamına Neler Girmez**

- Ürünün normal ve alışıldık kullanımı dışındaki kullanımlar ya da kullanma kılavuzuna uyulmaması sebebiyle meydana gelen kusurlar veya hasarlar.
- Yanlış kullanım, kaza veya ihmalden kaynaklanan hasarlar.
- Uygun olmayan test, kullanım, bakım, ayarlama veya her çeşit modifikasyon ya da müdahaleden kaynaklanan hasarlar.
- Performansı olumsuz şekilde etkileyecek biçimde sökülen veya onarılan ürünler ya da garanti talebinin incelenmesi ve kontrolü için yeterli imkanın sağlanmaması.
- Kapsama alanına bağlı arıza veya hasarlar.
- Nem, sıvı veya dökülen şeylerden kaynaklanan arıza veya hasarlar.
- Normal kullanıma bağlı olarak çizilen veya hasar gören tüm plastik yüzeyler ve dış bölümler.
- Geçici olarak kiralanmış ürünler.
- Normal kullanım, aşınma ve yıpranmaya bağlı bakım onarım veya parça değişiklikleri.

### <span id="page-25-0"></span>**Teknik Bilgi**

#### **Kaç telefona sahip olabilirim?**

Telefon ekipmanının tüm öğeleri Ringer Equivalence Number (REN) sahiptir, bu bir telefon hattına bağlanabilecek toplam telefon sayısını belirler. Telefonunuz REN 1 sahiptir. Toplam REN 4'e izin verilir. Eğer toplamda REN 4 aşılırsa, telefonlar çalmayabilir. Farklı telefon tipleri ile REN 4'ten küçük olsa bile çalma garantisi yoktur.

Kaydettiğiniz ilave el cihazları ve şarj cihazları REN 0'dır.

### <span id="page-25-1"></span>**R&TTE**

Bu ekipman, ICNIRP standart elektro manyetik enerjiye maruz kalma ile uyumluluk dahil olmak üzere Radyo Ekipmanları ve Telekomünikasyon Terminal Ekipman Yönetmeliği 1999/5/EC temel gereksinimlerini karşılamaktadır.

### <span id="page-25-2"></span>**Uygunluk Beyanı**

Motorola olarak beyan ederiz ki, bu telefon Yönetmelik 1999/5/ EC ile gerekli görülen tüm temel gereksinimler ve ilgili hükümler ile uyumludur.

Bu telefon için Uygunluk Beyanı aşağıdaki web sitesinde yayınlanmıştır: http://www.motorola.com/eu/radios/ technicaldocumentation

### <span id="page-25-3"></span>**Santrala Bağlama**

Bu ürün Avrupa Birliği içinde ton ve puls aramayı, zaman kesintili flash özelliğini destekleyen kamusal telefon şebekelerinde ve uyumlu santrallerde kullanım içindir. Tereddütte kalırsanız servis sağlayıcınızı arayın.

### <span id="page-25-4"></span>**Duraklama girme**

Bazı santrallerde, erişim kodu ardından bir süre beklemeniz gerekir, bu esnada santral dış erişim hattını alır bu yüzden arama dizinizde duraklama girmeniz gerekebilir.

Telefon numarasından önce duraklama (P) girmek için Hoparlör/Duraklat tuşunu basılı tutun.

Uluslararası numaralar ve kontür kartı numaralarından önce de duraklama girmek isteyebilirsiniz.

#### <span id="page-25-5"></span>**Flash**

Eğer santral/PBX (Kurumsal Santral) bağlıysanız, flash fonksiyonunu kullanmanız gerekebilir. Daha fazla bilgi için PBX tedarikçiniz ile görüşün. Ayrıntılı bilgi için servis sağlayıcınızla bağlantı kurun.

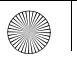

Allegro\_CID.book Page 25 Tuesday, April 1, 2008 9:47 AM

Türkçe **25Türkçe**  $\triangle$ 

25

┭

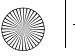

# $\overline{M}$  **MOTOROLA** , the Stylised M Logo and all other trademarks indicated as such herein are<br>trademarks of Motorola, Inc. ® Reg. U.S. Pat. & Tm. Off.

© Motorola, Inc. 2008

 $\frac{1}{2}$ Printed in P.R.C<br>Part Number: 6864321V01

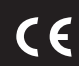

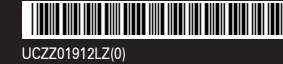